## **2 η ενότητα: Σχεδιασµός Γεωµετρικών Σχηµάτων-∆οµή Επανάληψης.**

1) Γράψτε και εκτελέστε το παρακάτω πρόγραµµα, αφού ρυθµίστε την ταχύτητα εκτέλεσης σε «αργό». Συµπληρώστε τον παρακάτω πίνακα µε ότι παρατηρείτε να συµβαίνει στην οθόνη:

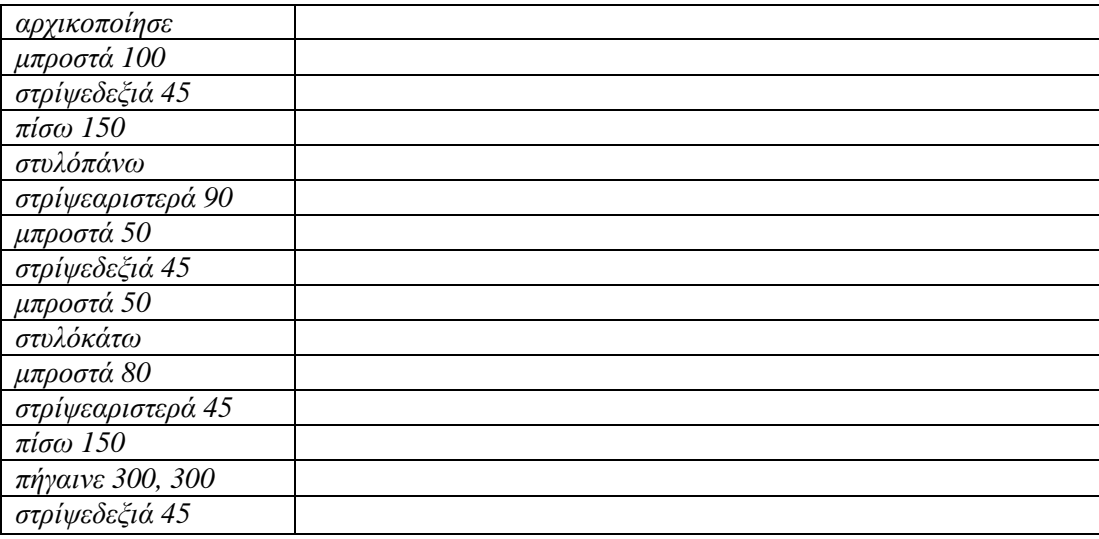

2) Γράψτε το παρακάτω πρόγραµµα, ρυθµίστε την ταχύτητα εκτέλεσης σε «αργό» και εκτελέστε το. Γράψτε τι σχήµα δηµιουργείται, ποιες είναι οι διαστάσεις του και τι παρατηρείτε µε τις εντολές στο πρόγραµµα;

*αρχικοποίησε µπ 100 σδ 90 µπ 100 σδ 90 µπ 100 σδ 90 µπ 100 σδ 90* 

3) Γράψτε το παρακάτω πρόγραµµα, ρυθµίστε την ταχύτητα εκτέλεσης σε «αργό» και εκτελέστε το. Τι παρατηρείτε σε σχέση µε το προηγούµενο πρόγραµµα;

*αρχικοποίησε επανάλαβε 4 { µπ 100 σδ 90 }* 

4) Για τον σχεδιασµό του τετραγώνου στο προηγούµενο πρόγραµµα µε την εντολή *επανάλαβε 4 { µπ 100 σδ 90 }* η χελώνα συνολικά έκανε µια στροφή 4\*90=360 µοίρες (σκεφτείτε ότι 360/4=90).

Να δώσετε τις κατάλληλες εντολές στη χελώνα, ώστε να σχεδιάσει:

α) ένα ισόπλευρο τρίγωνο, β) ένα πεντάγωνο, γ) ένα εξάγωνο δ) ένα δεκάγωνο

5) Με τι µοιάζει το σχήµα που δηµιουργεί η εντολή:

*επανάλαβε 360 {µπ 1 σδ 1}* 

6) Συµπληρώστε το παρακάτω πρόγραµµα µε τις εντολές που απαιτούνται ώστε να δηµιουργηθεί µια οριζόντια διακεκοµµένη γραµµή.

```
αρχικοποίησε
καθάρισε
σδ 90 
πήγαινε 0,200 
επανάλαβε 10 { 
... 
… 
… 
… 
}
```
• Τροποποιήστε το πρόγραµµα ώστε να δηµιουργηθεί µια διακεκοµµένη διαγώνιος του καµβά.

7) Να γράψετε ένα πρόγραµµα ώστε στον καµβά να εµφανιστεί σε 14 διαφορετικές γραµµές φορές το όνοµά σας, ξεκινώντας ακριβώς από την επάνω και αριστερά γωνία του καµβά.

8) Να γράψετε ένα πρόγραµµα που να ρωτάει το χρήστη το µήκος της γραµµής που θέλει να δηµιουργήσει και στη συνέχεια να τη δηµιουργεί.

9) Να γράψετε ένα πρόγραµµα που θα ζητάει από το χρήστη να δώσει το µήκος της πλευράς ενός ισόπλευρου τριγώνου και στη συνέχεια να το κατασκευάζει.

10) Να γράψετε ένα πρόγραµµα που θα ζητάει από το χρήστη να δώσει το µήκος και το πλάτος ενός ορθογωνίου παραλληλογράµµου και στη συνέχεια να το κατασκευάζει.

11) Να γράψετε ένα πρόγραµµα που να ρωτάει το χρήστη το όνοµά του και την ηλικία του και µετά να τυπώνει το όνοµά του σε τόσες γραµµές όσες είναι η ηλικία του.

12) Τι κάνει το παρακάτω πρόγραµµα;

```
αρχικοποίησε
στυλόπάνω
στρίψεαριστερά 90 
µπροστά 100 
στρίψεδεξιά 90 
τύπωσε "ΑΡΧΗ" 
$α=80 
επανάλαβε 8 
{ 
       µπροστά 20 
       τύπωσε $α
       $α=$α-10 
}
```
13) Αλλάξτε το προηγούµενο πρόγραµµα ώστε να τυπώνει πρώτα τους µικρότερους και µετά τους µεγαλύτερους

## **ΑΠΑΝΤΗΣΕΙΣ**

- 4) a) επανάλαβε 3 { μπ 100 σδ 120 }, β) επανάλαβε 5 { μπ 100 σδ 72}, γ) επανάλαβε 6 { μπ 100 σδ 60}, δ) *επανάλαβε 10 { µπ 100 σδ 36 }*
- 6) *αρχικοποίησε σδ 90*

*πήγαινε 0,200 επανάλαβε 10 {µπροστά 20 στυλόπάνω µπροστά 20 στυλόκάτω }* 

- 7) *αρχικοποίησε κχ καθάρισε πήγαινε 0,0 στυλόπάνω επανάλαβε 14 {τύπωσε " όνοµα " πίσω 15}*
- 8) *αρχικοποίησε \$α=ερώτηση "Πόσο είναι το µήκος της γραµµής;" µπροστά \$α*
- 9) *αρχικοποίησε \$α=ερώτηση " Πόσο είναι το µήκος της πλευράς του τριγώνου;" επανάλαβε 3 {µπροστά \$α σδ 120}*
- 10) *αρχικοποίησε \$α=ερώτηση "µήκος" \$β=ερώτηση "πλάτος" επανάλαβε 2 {µπροστά \$α σδ 90 µπροστά \$β σδ 90}*
- 11) *αρχικοποίησε κχ σπ \$α=ερώτηση "όνοµα" \$β=ερώτηση "ηλικία" επανάλαβε \$β {τύπωσε \$α µπροστά 14 }*
- 13) *αρχικοποίησε στυλόπάνω στρίψεαριστερά 90 µπροστά 100 στρίψεδεξιά 90 τύπωσε "ΑΡΧΗ" \$α=10 επανάλαβε 8 { µπροστά 20 τύπωσε \$α \$α=\$α+10 }*